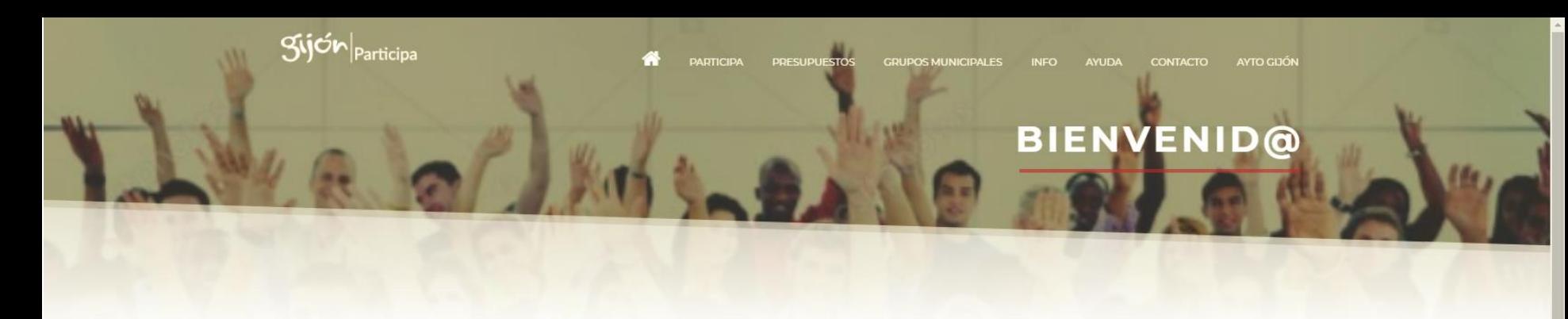

### PORTAL DE PARTICIPACIÓN DE GIJÓN

Accede a los contenidos de los procesos participativos del ayuntamiento de Gijón

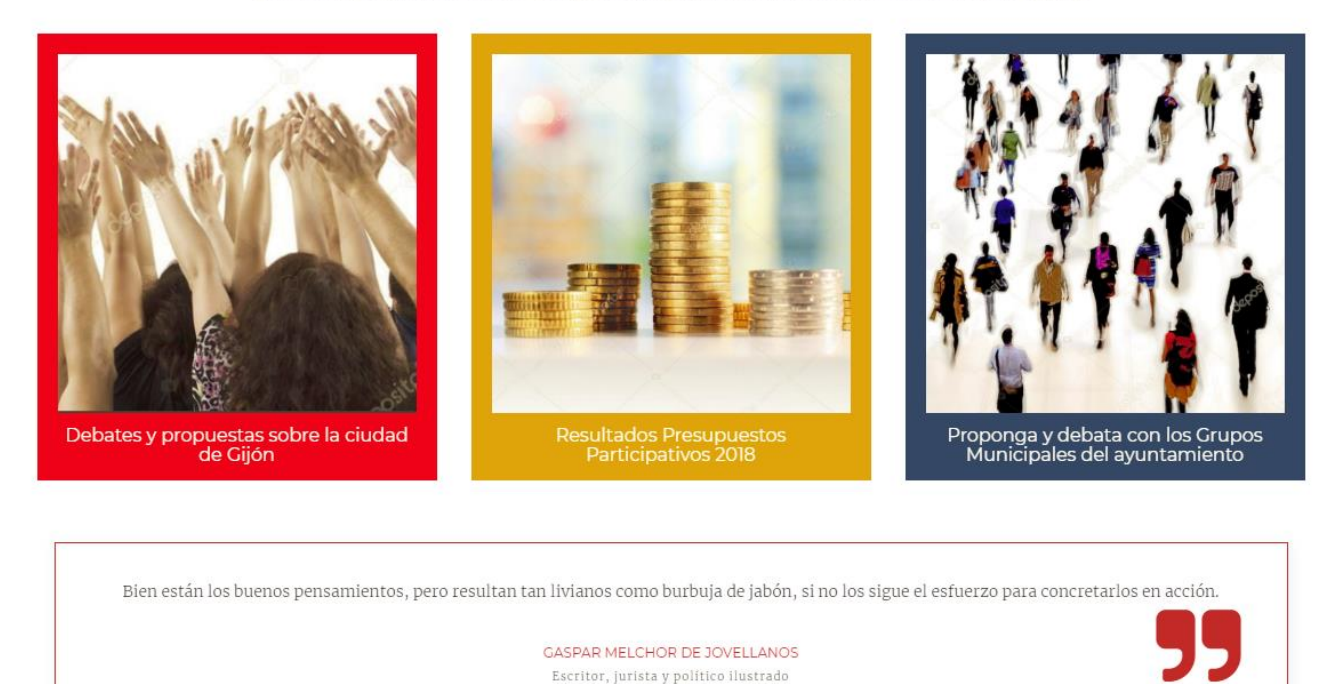

# Cómo registrarse y participar en Gijón|Participa

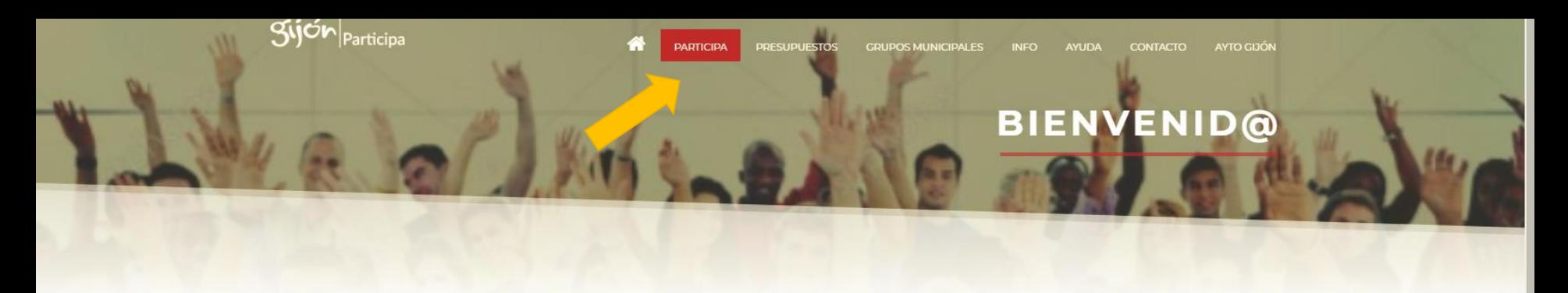

# PORTAL DE PARTICIPACIÓN DE GIJÓN

Accede a los contenidos de los procesos participativos del ayuntamiento de Gijón

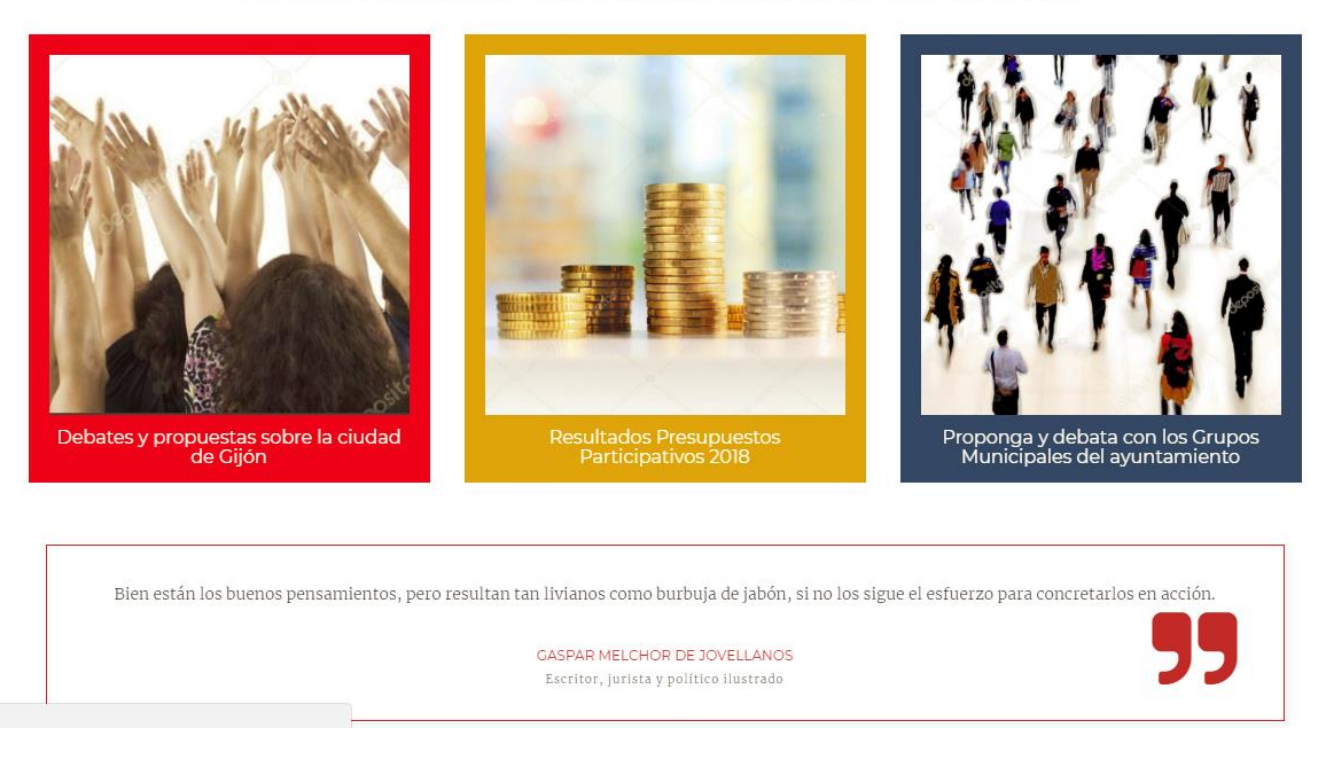

Escribe en tu navegador <https://participa.gijon.es/> para acceder a la página principal. Desde el menú principal accede a **PARTICIPA**

https://participa.gijon.es/participa

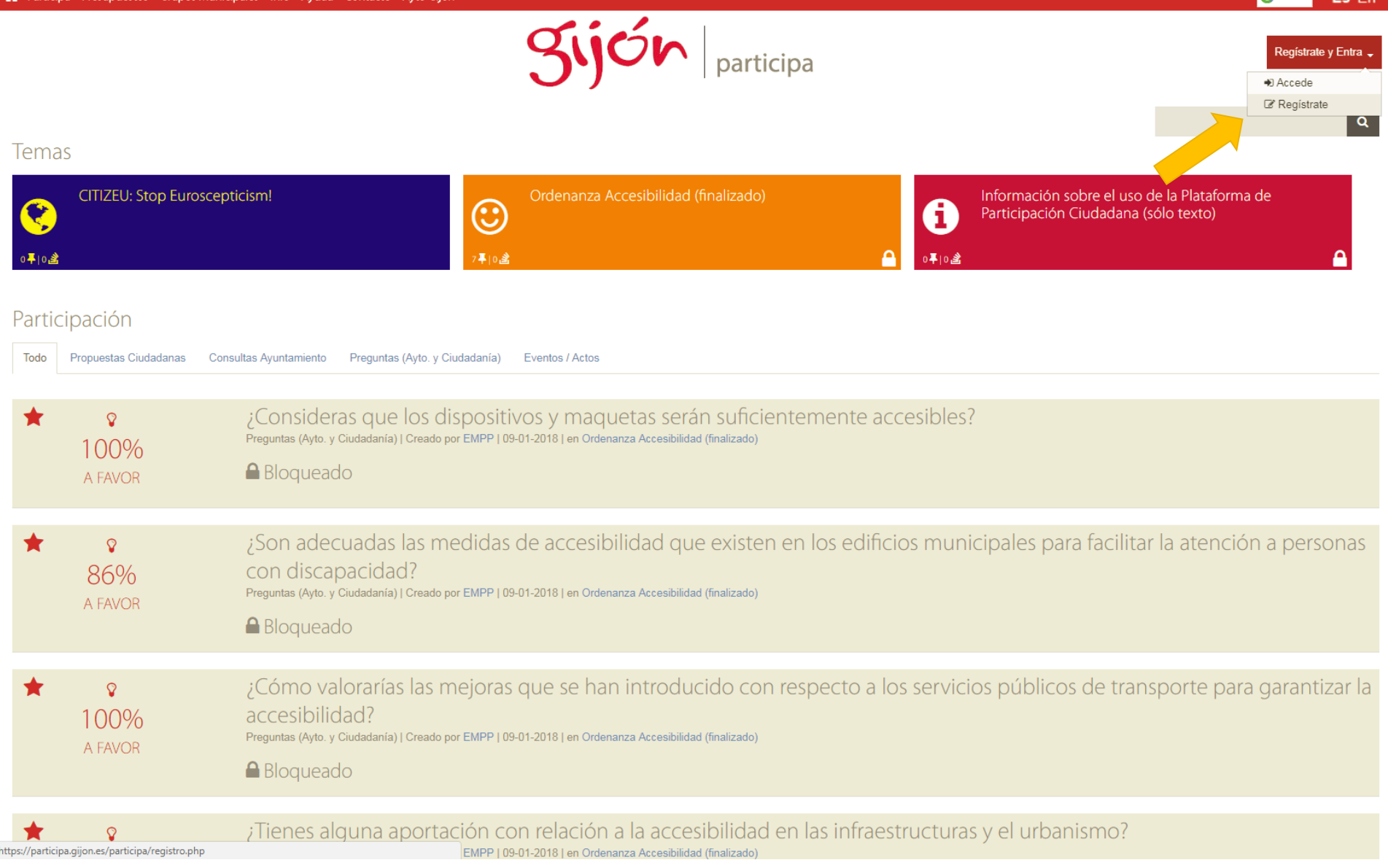

Crea tu usuario desde el botón **Regístrate y Entra**, seleccionando la opción **Regístrate**.

### ■Registro de Particulares | ■Registro de Entidades

Es necesario registrarse para participar en esta Plataforma

Por favor rellene al menos los campos marcados (\*) pues son obligatorios. Si no tuviera una cuenta de correo electrónico, puede crearse una gratuitamente en Google o en Yahoo.

Una vez finalizado, recibirá un correo electrónico para confirmar y activar su cuenta.

Si desea disponer de una cuenta verificada, deberá rellenar todos los campos del formulario, estar empadronado y tener al menos 16 años.

Alias con el que aparecerás en tus publicaciones (Mínimo 3 caracteres. Si no lo rellenas se te asignará automáticamente)

Email único por persona registrada (\*)

Confirmar email (\*)

 $\overline{\phantom{0}}$ 

 $\blacksquare$ 

Contraseña (Mínimo 6 caracteres. Si no la rellenas se generará automáticamente)

#### Confirmar contraseña

Verificación de la cuenta de usuario:

Si está empadronado en Gijón y es mayor de 16 años, entonces puede verificar su cuenta de usuario. Para ello, rellene también los siguientes campos. Si los datos introducidos no coinciden o no aparecen en el padrón, se creará una cuenta no-verificada.

Nombre

Apellidos

### Cubre el formulario con los datos solicitados\*.

(\*) Si no estás empadronado en Gijón no es necesario que cubras los datos Verificación de la cuenta de usuario.

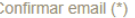

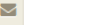

#### Contraseña

(Mínimo 6 caracteres. Si no la rellenas se generará automáticamente)

#### Confirmar contraseña

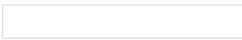

### Verificación de la cuenta de usuario:

Si está empadronado en Gijón y es mayor de 16 años, entonces puede verificar su cuenta de usuario. Para ello, rellene también los siguientes campos. Si los datos introducidos no coinciden o no aparecen en el padrón, se creará una cuenta no-verificada.

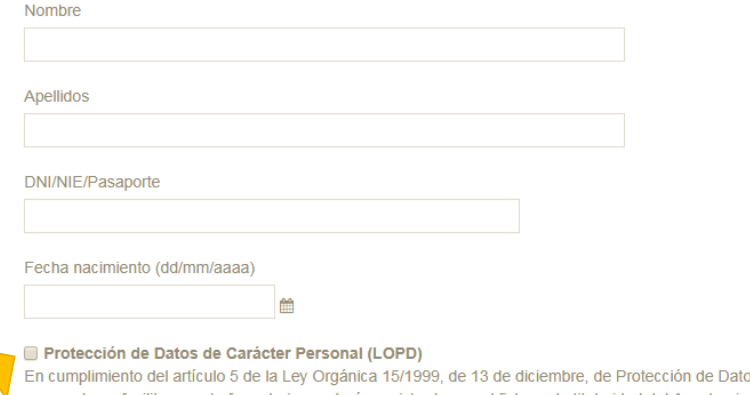

os de Carácter personal se le informa que los datos de carácter personal que facilite en este formulario quedarán registrados en el fichero de titularidad del Ayuntamiento de Gijón/Xixón denominado TERCEROS, cuya finalidad es la gestión del proceso de inscripción/registro solicitada, inscrito en el Registro General de Protección de datos de la Agencia Española de Protección de Datos (http://www.agpd.es). El órgano responsable del fichero es la Dirección General de Servicios del Ayuntamiento de Gijón/Xixón y la dirección donde la persona interesada podrá ejercer los derechos de acceso, rectificación, cancelación y oposición ante el Servicio de Relaciones Ciudadanas, es calle Cabrales, nº 2, 33201-Gijón/Xixón (Asturias).

He leído y acepto los términos y condiciones legales. Q Leer

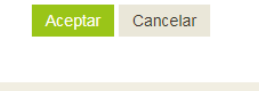

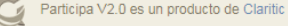

Términos Legales y Cookies

Asegúrate de marcar la opción de Protección de Datos y leer y aceptar los términos y condiciones legales, antes de pulsar en Aceptar.

# Por favor introduzca sus datos de acceso

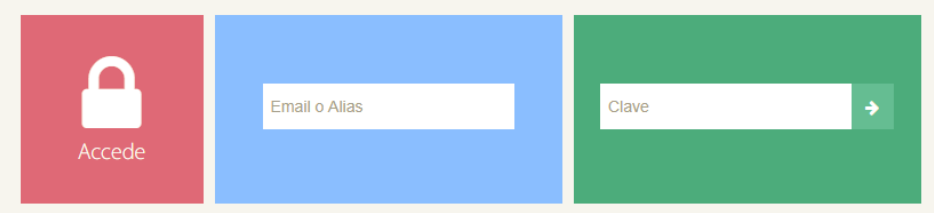

Si aún no tienes una cuenta, regístrate. Si has olvidado la clave, escribe arriba tu email y pulsa aquí

Recibirás un correo de confirmación con tus datos de alta. Para acceder tendrás que escribir tu email o Alias y clave.

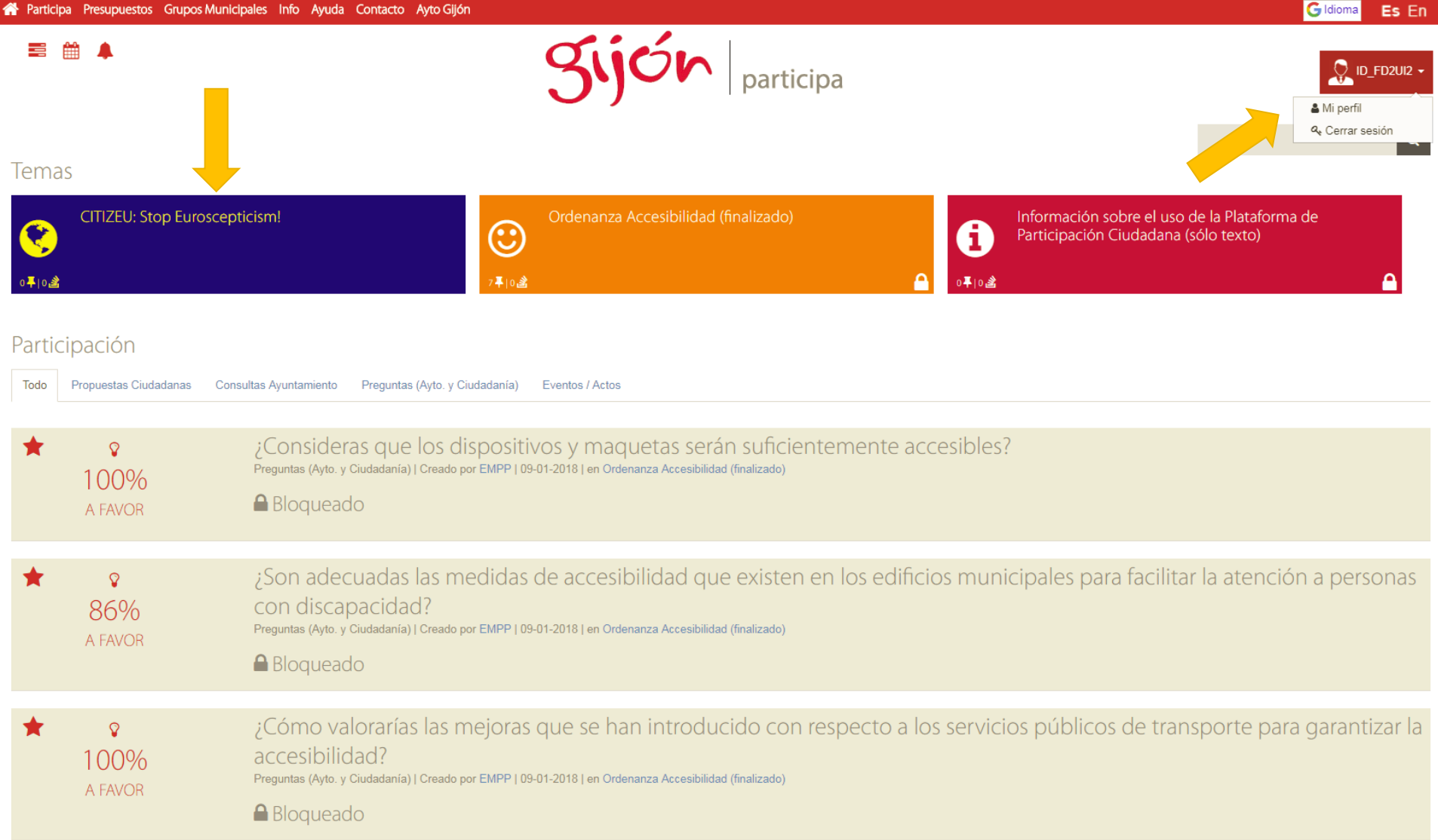

En el lado superior izquierdo aparecerá tu identificación, si pulsas en ella puedes acceder a tus datos de perfil y Cerrar sesión.

Para acceder al portal de participación del curso debes pulsar en el Tema CITIZEU: Stop Euroscepticism! <sup>7</sup>

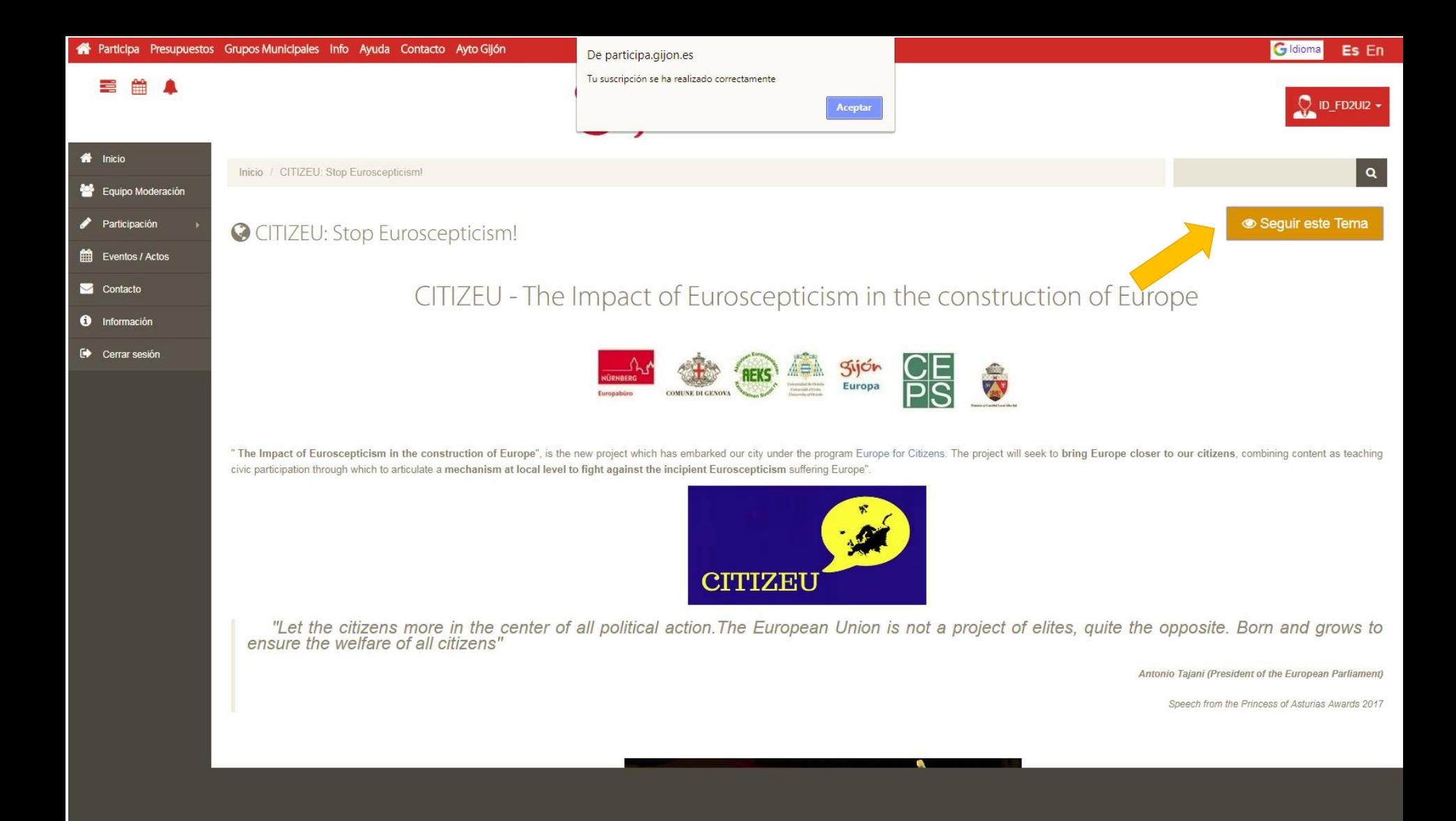

Puedes seguir el tema pulsando en el botón **Seguir este Tema** para estar al día de la actividad del tema.

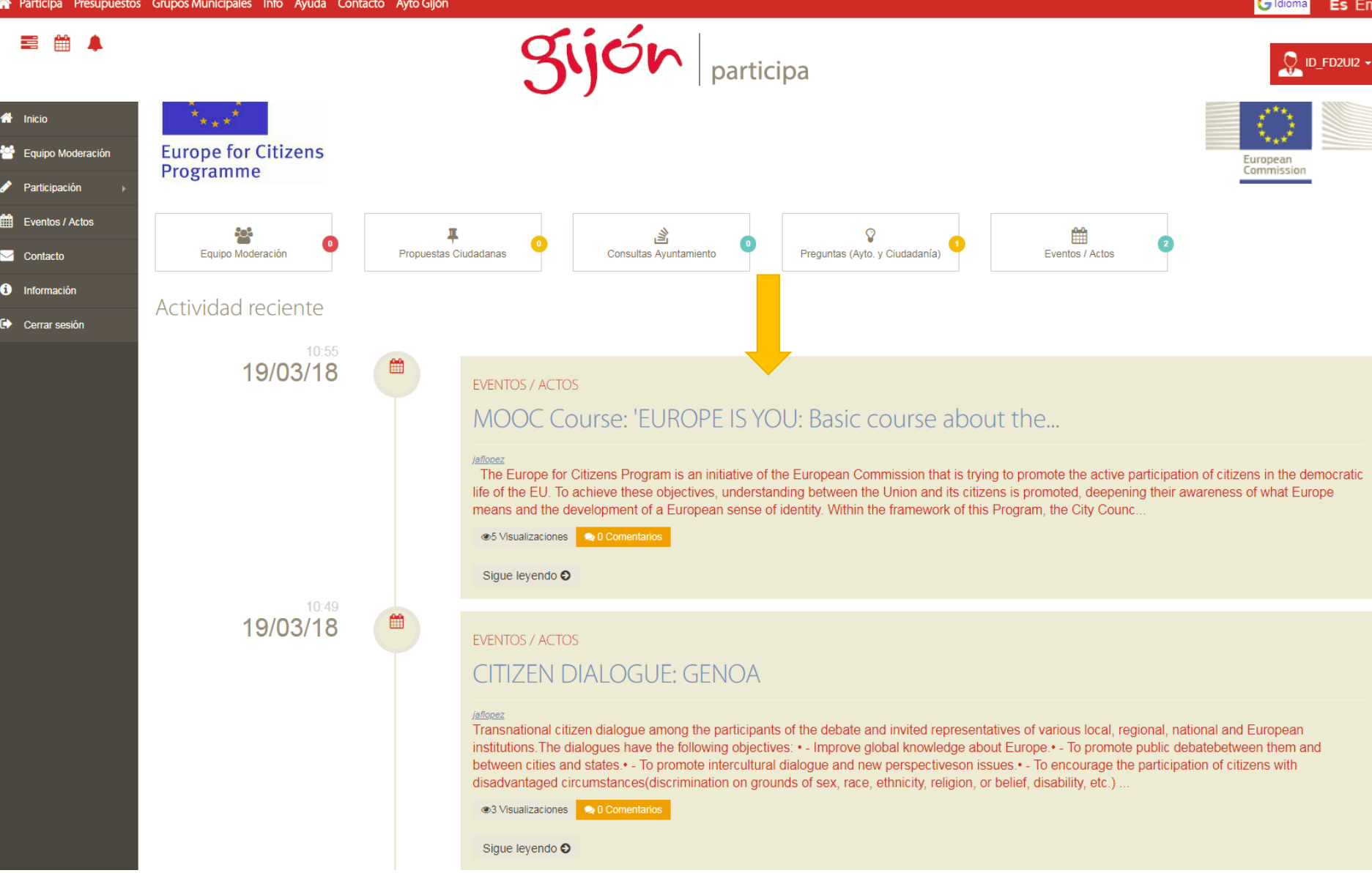

Para acceder a las conversaciones de la página CITIZEU, solo tienes que deslizar la barra de navegación hacia el final de la página. Verás los diferentes foros que se encuentran activos. **9**